# **METODOLOGIA PARA PADRONIZAR E ATUALIZAR O BANCO DE DADOS DO PROJETO "PRODES DIGITAL"**

## VALDETE DUARTE YOSIO EDEMIR SHIMABUKURO LUIGI CARLI MARRONI AULICINO

#### INPE - Instituto Nacional de Pesquisas Espaciais Caixa Postal 515 - 12201-970 - São José dos Campos - SP, Brasil {valdete, yosio, luigi}@ltid.inpe.br

**Abstract.** The objective of this paper is to present a methodological approach to standardize and update the PRODES Digital project. For this, 50 new TM scenes, acquired in 2001 over the deforestation critical region, were digitally processed. The deforestation increments mapped during this process represent the update information for the 2000 year base map. To standardize the methodological steps of the PRODES Digital, two types of product are necessary: one map containing the annual increments of deforestation and other containing the whole extension of deforestation up to the date of the Landsat TM images analyzed (2001 in this case). All steps of this methodology are discussed in details in this paper.

**Keywords:** multi-temporal analysis, deforestation in Amazonia, PRODES Digital, global mapping.

#### **1. Introdução**

O Instituto Nacional de Pesquisas Espaciais – INPE, através da Coordenadoria de Observação da Terra – OBT, vem procurando informatizar, utilizando o software SPRING (INPE-DPI, 1996), o Projeto de Estimativa do Desflorestamento Bruto da Amazônia (PRODES; INPE, 1992, 2000; Tardin et al., 1980). Desta forma, este novo projeto informatizado ficou conhecido com o nome de projeto PRODES digital, que tem como objetivo mapear a extensão do desflorestamento bruto da Amazônia Brasileira. No relatório de Duarte et al. (1999) é apresentado o procedimento metodológico desenvolvido no INPE, para identificar e mapear áreas desflorestadas, através de processamento digital de imagens TM/Landsat.

A atividade anual de monitorar o desflorestamento da Amazônia vem sendo realizado sistematicamente pelo INPE, através de técnicas de sensoriamento remoto aplicadas a dados orbitais. Num projeto desta natureza ocorre a geração de grande quantidade de dados, devido a extensão da área investigada que é de aproximadamente 5 milhões de Km2. No banco de dados do PRODES Digital, essa massa de dados tem que ser padronizada para evitar possíveis problemas operacionais no futuro. É com esta preocupação que o objetivo deste trabalho é apresentar os passos metodológicos para padronizar e atualizar este projeto, através do processamento de 50 novas cenas, consideradas como críticas, referente ao ano de 2001. Os incrementos de desflorestamento mapeados nesta oportunidade representam a atualização do mapa obtido pelo projeto PRODES digital no ano-base de 2000. Imaginou-se para obter esta padronização dois tipos de produtos para atender ao projeto PRODES Digital, ou seja, dois tipos de mapeamentos. Um mapa contendo os incrementos anuais de desflorestamento e um segundo mapa contendo toda a extensão dos desflorestamentos acumulados dos anos anteriores. Será, em última análise, um mapa que receberá para cada ano as devidas atualizações nas diversas classes.

#### **2. Metodologia**

A transposição de informações de desflorestamento geradas a partir das imagens Landsat em anos subseqüentes não é tão simples como se pensava inicialmente. Isto porque a operação de registrar uma nova imagem é sempre necessária para se fazer a atualização e integração de

novas informações à base de dados digitais georreferenciadas, e que cada novo registro, não raro, introduz erros de distorções na base de dados já existente. Para contornar este problema é que se imaginou padronizar o projeto PRODES Digital, através da obtenção de dois tipos de produtos. Um mapa contendo os incrementos anuais de desflorestamentos e um segundo mapa contendo toda a extensão dos desflorestamentos acumulados dos anos anteriores. Será, em última análise, um mapa que receberá para cada ano as devidas atualizações nas diversas classes. Sendo assim, será gerado um mapa de incrementos para o ano de 2001 e os anos seguintes, onde o projeto PRODES Digital terá uma configuração de banco de dados, conforme as categorias, planos de informação e classes pré definidas.

Para atingir o segundo objetivo específico foi proposto a elaboração da categoria extensão que é um mapa digital, atualizado e padronizado contendo toda a extensão dos desflorestamentos históricos acumulados dos anos anteriores, além dos dados do respectivo ano de atualização. Em última análise, será um mapa que receberá para cada ano as devidas atualizações nas diversas classes.

Da categoria extensão será criado um PI denominado máscara\_2000, para o banco de 2000, considerado como ano base de origem do PRODES Digital, que contém todas as informações de desflorestamento, não floresta e hidrografia. Essas classes serão bloqueadas nos anos seguintes visando preservar as informações passadas (históricas). A seguir foram estabelecidos alguns passos metodológicos necessários para atender os dois tipos de mapeamentos propostos. Como exemplo, são descritos os passos, para o processamento de 50 cenas prioritárias, referente ao ano de 2001.

# **2.1) Passos iniciais para preparação das 50 cenas prioritárias**

# **2.1.1) Registro tipo imagem x imagem das 50 cenas prioritárias de 2001**

O registro das 50 imagens TM/Landsat do ano de 2001 utilizadas possuem correção de sistema e o registro das mesmas foram executados utilizando-se como base as imagens de 2000 (o registro foi do tipo imagem x imagem). O erro de registro ficou abaixo de um pixel devido além das características positivas de correção de sistema das 50 imagens utilizadas, e principalmente porque utilizou-se para o registro desta nova cena, um expediente interessante, onde sistematicamente procurou-se forçar a coincidência de feições antigas como as áreas de desflorestamentos. Este procedimento levou a obtenção de um surpreendente ganho de qualidade durante a realização dos trabalhos de registro das 50 cenas de 2001.

# **2.1.2) Aplicação do modelo de mistura espectral**

O modelo linear de mistura espectral (Shimabukuro e Smith, 1991) gerou as imagens sintéticas fração-solo, -vegetação e -sombra. Das três imagens sintéticas geradas, foram utilizadas as imagens fração –solo e –sombra que melhor discriminaram os polígonos de desflorestamento referentes ao ano de 2001. As imagens sintéticas geradas pelo modelo de mistura foram remostradas e o pixel de 30 X 30m passou para 60 X 60m.

#### **2.1.3) Elaboração da máscara da extensão 2000**

Para manter a integridade dos dados do mapeamento realizado no ano-base de 2000, foi criada primeiramente, uma máscara bloqueando os resultados da classificação deste ano, e em seguida, as classes temáticas de Desflorestamento, Não-Floresta e Hidrografia foram eliminadas ou bloqueadas. Esta máscara, referente ao ano de 2000, foi sobreposta à imagem do ano de 2001 e então houve a eliminação ou o bloqueio destas classes de informações

ficando evidenciada e em destaque apenas a área ocupada com floresta. Facilitando e simplificando, desta forma, os trabalhos de observação e detecção pelo classificador dos novos polígonos que representam o incremento dos desflorestamento de 2001.

# **2.1.4) Segmentação e classificação das imagens sintéticas solo e sombra**

Para executar a segmentação é necessário definir dois limiares: a) o limiar de similaridade, limiar mínimo abaixo do qual duas regiões são consideradas similares e agrupadas em uma única região; e b) o limiar de área, valor mínimo de área dado em número de pixels, para que uma região seja individualizada (Bins et al., 1993). No caso da atualização do desflorestamento 2000 do projeto PRODES digital foram mantidos os limiares 8 e 16 para similaridade e área, respectivamente

# **2.2) Passos para preparar os dados para o intérprete**

A experiência adquirida, durante a realização dos trabalhos de verificação e auditoria, mostrou que existe um ganho de qualidade quando existe uma padronização prévia dos dados para o intérprete. Esta padronização é no sentido de oferecer um direcionamento sistemático, impedindo que o interprete execute ação em desacordo com as premissas do projeto.

#### **2.2.1) Criar a imagem sintética de 2001**

Na geração das imagens RGB sintéticas do ano de 2001 foi de forma padronizada e procurouse dar uma certa uniformidade, não permitindo que determinados alvos ficassem saturados em relação a outros. Tal procedimento favorece os trabalhos de interpretação das imagens.

#### **2.2.2) Fazer o mapeamento do desmatamento 2001**

Para detectar os incrementos de desmatamento no período de um ano, a imagem fração solo mostrou-se bem eficiente. No entanto, em algumas regiões, houve necessidade de proceder a complementação de informações provenientes da imagem fração sombra. Após a segmentação e classificação feita pelo SPRING o interprete realiza o mapeamento que consiste em associar os polígonos obtidos automaticamente pelo classificador com o tema real previamente definido no banco de dados do PRODES Digital. Como a segmentação e classificação foi realizada apenas sobre a área ocupada com floresta (lembrar que os temas: Desmatamento, Não-Floresta e Hidrografia foram previamente bloqueados sobre a imagem de 2001), neste caso este mapeamento foi executado para se obter um mapa final contendo apenas os polígonos de desmatamento de 2001, conforme a figura 1.

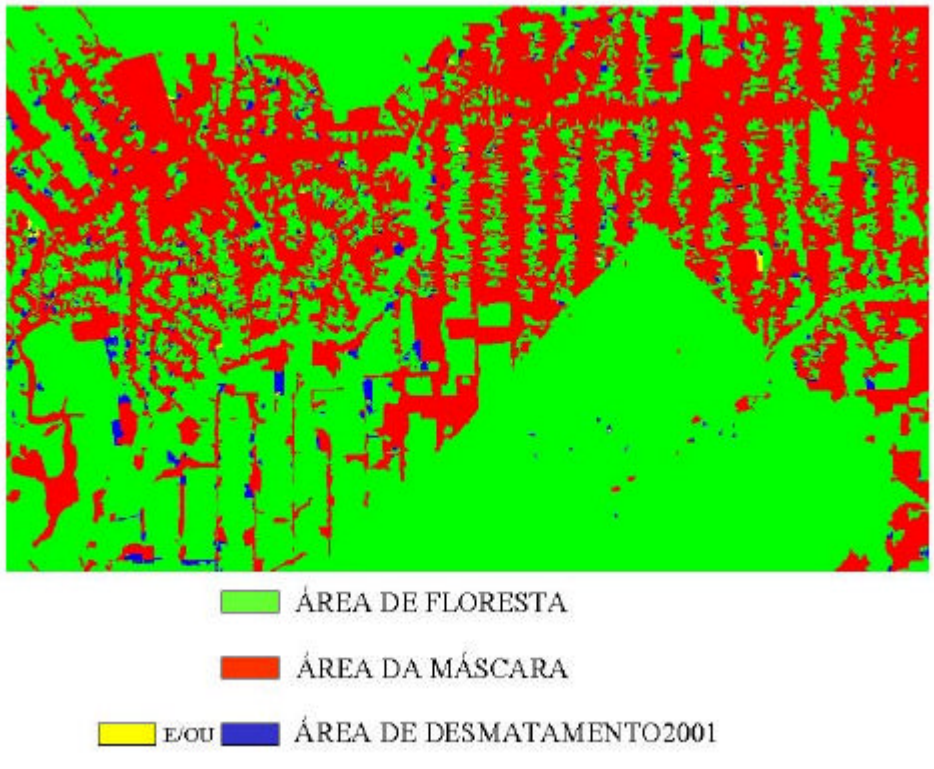

# RESULTADO DA CLASSIFICAÇÃO DA IMAGEM SOLO 2001

Fig. 1 Resultado da classificação e mapeamento realizado sobre a imagem fração solo, evidenciando os polígonos de desmatamento de 2001.

# **2.2.3) Recuperar a mascara 2000 junto ao desmatamento de 2001**

Após a realização do mapeamento dos incrementos de desmatamento do ano de 2001, é interessante que se recupere sobre este mapa toda informação do desmatamento antigo (histórico). Isto facilita ao interprete considerando que a sua atenção estará voltada apenas na identificação dos polígonos que representam os novos incrementos de desmatamento 2001.

# **2.2.4) Gerar a classificação\_Final\_2001 para o intérprete**

Através da linguagem de programação LEGAL gera-se um novo plano de informação chamado de classificação\_Final\_2001, onde existem três classes temáticas: a mascara de 2000 (na cor amarela), a classe desmatamento 2001 (na cor vermelha) e a classe nuvem 2001 (na cor cinza claro), que será utilizada pelo intérprete durante o processo de edição do mapeamento.

#### **2.2.5) Verificar se existe distorção geométrica**

Ao sobrepor as informações temáticas da máscara gerada em 2000, sobre a imagem obtida no ano 2001, é verificado a ocorrência ou não de algum tipo de deslocamento entre os dois produtos. Se for observado algum erro de posicionamento, ele é corrigido antes de ser entregue ao interprete. A fonte de erro é devido a uma série de fatores, por exemplo, o erro oriundo do registro imagem-imagem.

#### **2.2.6) Proteger e bloquear a classificação\_Final\_1997 e 2000**

A proteção dos dados históricos originais do projeto PRODES Digital visa deixar os arquivos classificação\_final\_1997 e 2000 somente como leitura. Este procedimento é para evitar que o interprete por engano altere alguma informação do passado. Com este bloqueio, tanto a edição vetorial, como a matricial não são executadas porque o sistema impede este tipo de intervenção nos arquivos bloqueados, ele gera uma mensagem de erro.

## **2.3) Entregar material para interpretação**

A interpretação é feita na tela do computador através da edição matricial. A escala de trabalho na tela varia em torno de 1:125.000 até 1:150.000. A edição é realizada pelo intérprete, no mapeamento final do desmatamento 2001 gerado automaticamente pelo SPRING e consiste em analisar os polígonos obtidos pela segmentação e classificação da imagem fração-solo. Desta forma, o resultado obtido para o incremento de desflorestamento 2001 passa por um processo de edição onde os novos polígonos são analisados sobre a imagem sintética 2001 e são aceitos, desenhados ou reclassificados em outras categorias, baseado na experiência do fotointérprete que se utiliza também dos dados históricos do PRODES analógico.

# **2.4) Passos da auditoria final e homogeneização da interpretação**

#### **2.4.1) Cruzar para só aceitar desmatamento 2001 que coincida com floresta 2000**

O interprete, durante a edição matricial, para executar a interpretação do desmatamento 2001, normalmente ele avança os polígonos de desmatamentos 2001 sobre a máscara 2000. Após a interpretação dos desmatamentos 2001, feita pelo interprete na tela do computador, a primeira preocupação da auditoria é a utilização de um programa em LEGAL para executar o cruzamento entre os desmatamentos 2001 interpretados e as áreas ocupadas com floresta em 2000. Este procedimento tem como objetivo de só aceitar a interpretação dos desmatamentos de 2001 que coincidem com área de floresta em 2000. Esta sistemática permite que os avanços dos polígonos de desmatamentos 2001 sobre a máscara 2000 sejam recuperados a máscara original 2000, através da programa em LEGAL, sem causar nenhuma alteração aos dados históricos (figura 2).

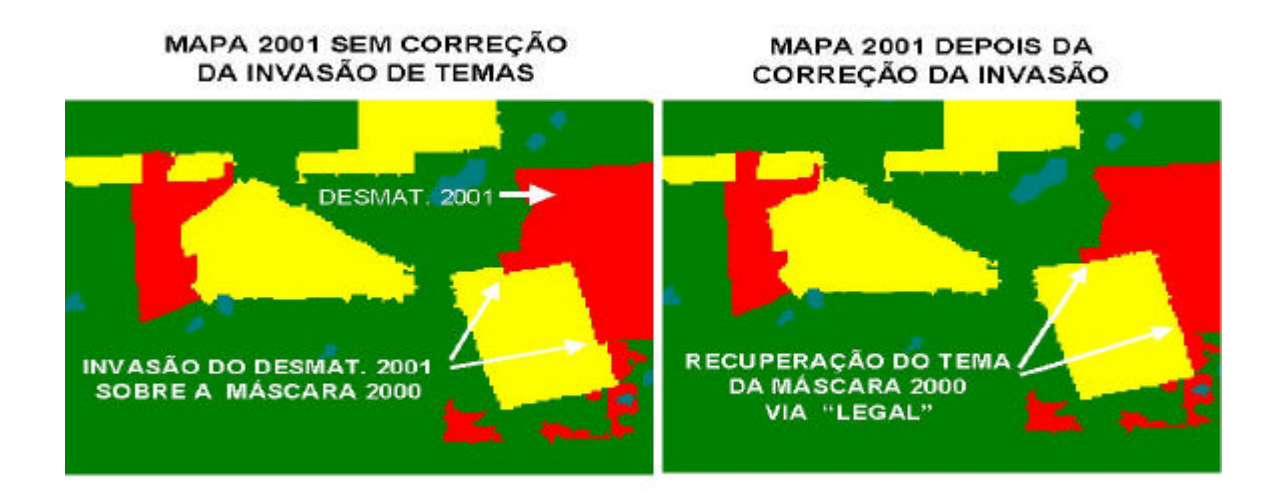

Fig. 2 Mapa de 2001 mostrando o avanço dos polígonos de desmatamentos 2001 sobre a máscara 2000 e a sistemática de cruzamento utilizada para recuperar a máscara original.

#### **2.4.2) Recuperar os temas originais da mascara 2000 na classificação\_final\_2001**

A segunda fase da auditoria é recuperar todos os temas originais da máscara 2000, ou seja, as classes temáticas de Desmatamento, Não-Floresta e Hidrografia, sobre o mapa contendo a classificação final 2001. Este procedimento permite ao auditor ter uma visão global do mapa original junto com os novos desmatamentos interpretados. Nesta etapa do procedimento metodológico está previsto a figura do homogeneizador da interpretação que é um interprete com muita experiência e que tem a função de dar a última palavra, no sentido de sistematizar e decidir sobre as possíveis divergências da interpretação. A forma de conferir o mapa final de 2001 pelo homogeneizador é facilitada quando ele visualiza o mapa final de 2001 sobre a imagem sintética 2001. Os novos polígonos são analisados sobre a imagem sintética 2001 e são aceitos ou reclassificados em outras categorias, baseado na experiência do intérprete que utiliza também os dados históricos do PRODES analógico. O resultado final é considerado um produto transparente, porque o mapa contendo os desmatamentos 2001 pode ser visualizado sobre a imagem TM colorida obtida nesse mesmo ano, conforme a figura 3.

# MAPA FINAL DE 2001 RECUPERAÇÃO DO TEMA NÃO FLORESTA DA MÁSCARA DE 2000

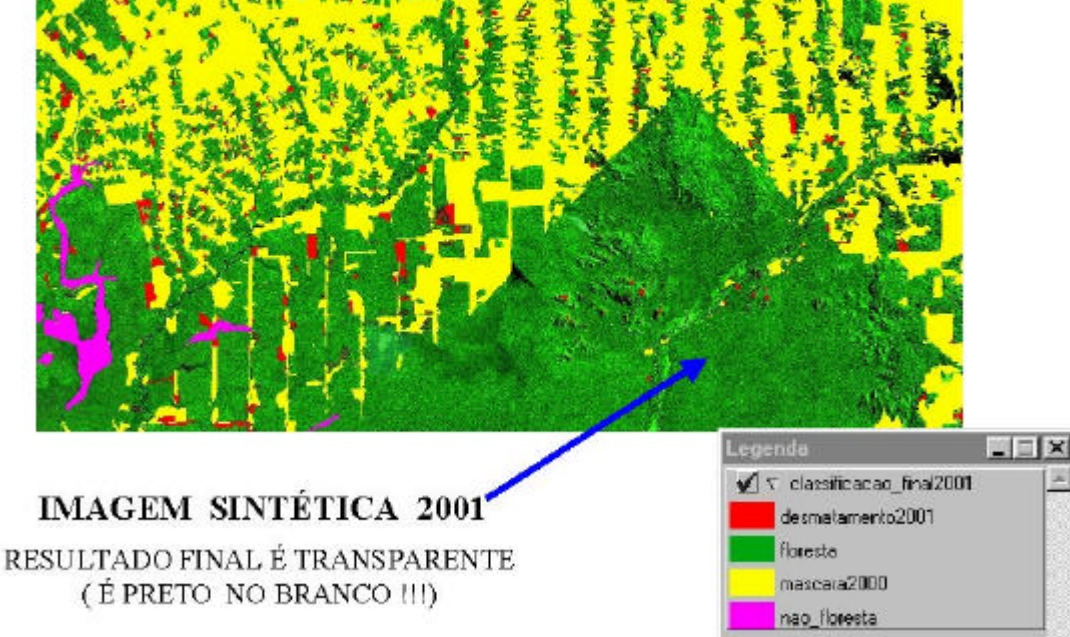

Fig. 3 Mapa final do ano de 2001, mostrando a transparência dos resultados finais mapeados, quando são visualizados sobre a própria imagem sintética de 2001.

 Outra importante função do homogeinizador é reconsiderar alguns fenômenos episódicos como por exemplo, as áreas queimadas. Como pode ser observado pela figura 5, as áreas queimadas foram interpretadas como sendo áreas antropizadas no ano de 2000. Observando o mapa de desmatamento 2000 sobre a imagem do ano 2000 (órbita 226, ponto 69) está correto e consistente para a imagem considerada. No entanto, quando se analisa os vetores de desmatamento sobre a imagem colorida dos anos de 2000 e 2001, nota-se que, os vetores de desmatamento são corretos apenas para a imagem 2000. Porém quando estes mesmos vetores de desmatamento são observados sobre a imagem 2001 aparece uma inconsistência dos vetores de desmatamento, evidenciando um erro de interpretação. Então, conclui-se que nem toda área que foi queimada no ano de 2000 sofreu o processo de corte raso, porque apresentou, na imagem do ano de 2001, a aparência de regeneração. Em virtude deste tipo de problema e também das dificuldades inerentes da utilização de dados orbitais para interpretação de áreas desmatadas na região Amazônica é que o projeto PRODES Digital foi concebido para ser um banco de dados considerado "vivo". Isto porque o homogeinizador da interpretação pode interferir no banco de dados e reconsiderar interpretação de alguns polígonos como por exemplo áreas queimadas que não sofreram o corte raso, conforme a figura 4.

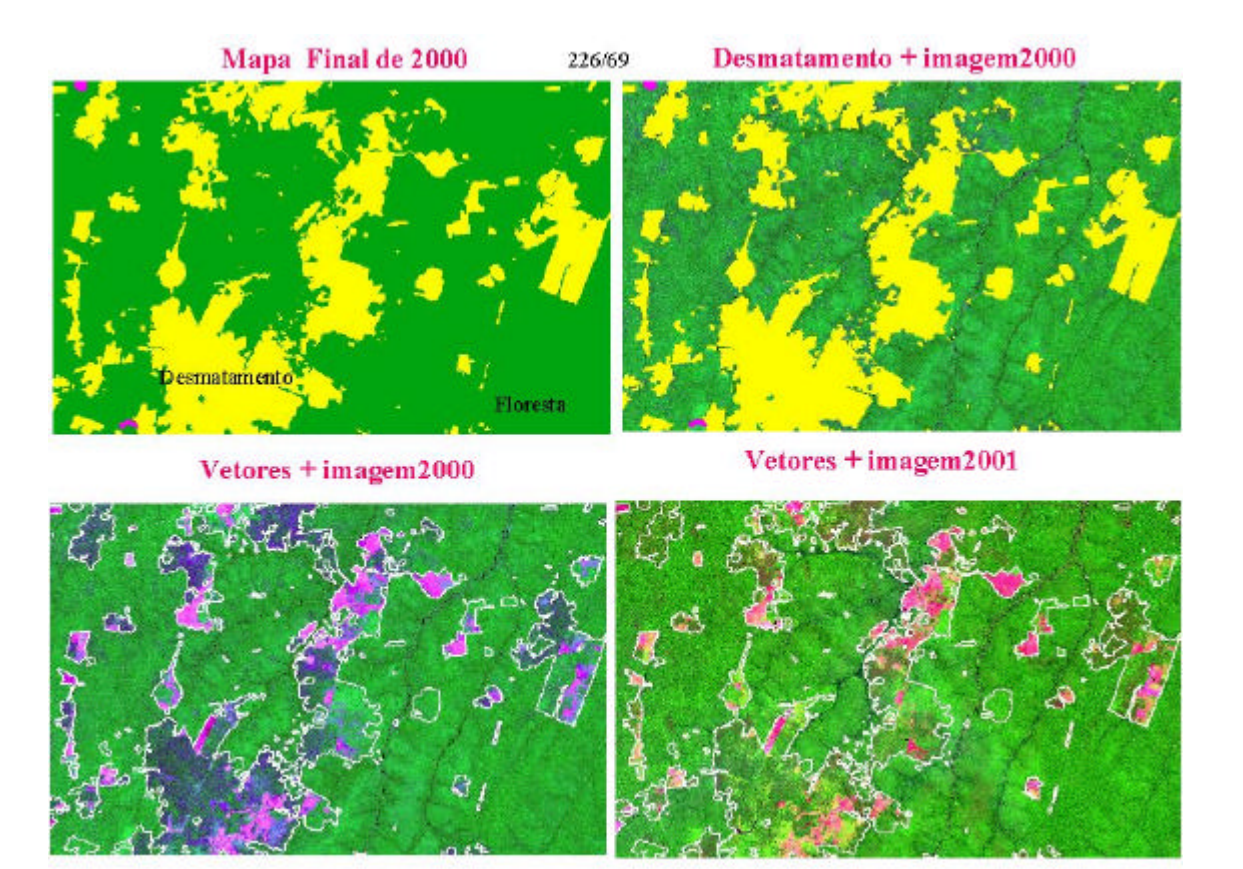

Fig. 4 Mapeamento de áreas queimadas como sendo áreas desmatadas no ano de 2000, e no ano seguinte (2001) é observado que, nem toda área que foi queimada no ano de 2000 sofreu o processo de corte raso.

# **2.4.3) Verificar se existe distorção geométrica**

Nesta fase, novamente é verificado se ocorreu ou não algum tipo de deslocamento entre os dois produtos dados históricos e o desmatamento 2001. Se for observado algum erro de posicionamento ele é imediatamente corrigido.

# **2.4.4) Cruzamentos temáticos:**

Após a interpretação, feita pelo interprete, o mapa final depois de auditorado e homogeneizado sofrerá , através da linguagem de programação LEGAL alguns cruzamentos temáticos a fim de atender plenamente a legenda exigida pelo projeto PRODES Digital. Como exemplo, faz-se o cruzamento das áreas de nuvem de 2001 sobre áreas de floresta 2000 para determinar a classe definida como "área desflorestável de 2001" que é importante no cálculo da taxa de desflorestamento anual.

## **2.4.5) Atualizar o PI extensão, gerando a máscara 2001**

A linguagem de programação LEGAL é utilizada para atualizar o mapa contendo toda extensão do desmatamento acumulado histórico, recebendo na oportunidade, inclusive atualização dos dados de desmatamentos gerados no ano corrente. Este mapa da extensão será considerado a máscara de 2001, utilizada para bloquear as informações sobre a imagem do ano de 2002.

#### **5. Considerações Finais**

Os passos metodológicos utilizados para padronizar o PRODES Digital através do processamento de 50 novas cenas consideradas como críticas, referente ao ano de 2001 permite operacionalizar as etapas futuras de atualizações dos dados do projeto PRODES Digital. A experiência adquirida no desenvolvimento dos passos metodológicos utilizados neste projeto, mostra o avanço significativo do processo operacional que ocorreu na utilização dos dados digitais para monitorar áreas desflorestadas da Amazônia.

#### **Referências Bibliográficas**

Bins, L.S.; Erthal, G.J.; Fonseca, L.M.G. Um método de classificação não supervisionada por regiões. In SIBGRAPI, 16, Recife, PE, Anais, 1993, p.65-68.

Duarte, V.; Shimabukuro, Y.E.; Santos, J.R.; Mello, E.M.K.; Moreira, J.C.; Moreira, M.A; Souza, R.C.M.; Shimabukuro, R.M.K.; Freitas, U.M. Metodologia para criação do PRODES Digital e do banco de dados digitais da Amazônia – Projeto BADDAM. São José dos Campos: INPE, 1999. 33p. (INPE-7032-PUD/035).

Duarte, V.; Shimabukuro, Y.E.; Aulicino, L. C. M. Metodologia para corrigir as distorções observadas entre os mapeamentos temporais do projeto PRODES Digital. São José dos Campos, INPE, 2002. 21p. (INPE-8760)- PUD/56).

INSTITUTO NACIONAL DE PESQUISAS ESPACIAIS (INPE) Deforestation in Brazilian Amazônia. São José dos Campos, May, 1992. Separata.

INSTITUTO NACIONAL DE PESQUISAS ESPACIAIS (INPE) Monitoramento da Floresta Amazônica Brasileira por Satélite 1999 - 2000, São José dos Campos, Maio 2000. Separata.

INSTITUTO NACIONAL DE PESQUISAS ESPACIAIS; DIVISÃO DE PROCESSAMENTO DE IMAGENS (INPE-DPI) SPRING, Manual do usuário. [on line], São José dos Campos, 1996. <E-mail:http:// www.inpe.br/ spring>. Abril 1999.

Shimabukuro, Y.E., Smith, J.A. The Least-Squares Mixing Models to Generate Fraction Images Derived From Remote Sensing Multispectral Data, IEEE Transactions on Geoscience and Remote Sensing, v. 29, p. 16-20, 1991.

Tardin, A.T., Lee, D.C.L., Santos, R.J.R., Assis, O.R., Barbosa, M.P.S., Moreira, M.T., Silva, D., Santos Filho, C.P. Subprojeto desmatamento. Convênio IBDF/CNPq - INPE. São José dos Campos, 1980. (INPE-1649- RPE/103).